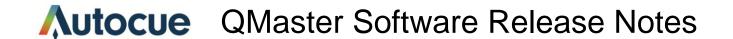

## **Software Release Overview:**

Product: QMaster

Version: 1.3 Build: 825

Date: 10<sup>th</sup> May 2019

#### QMaster v1.3 Build 825

- Added text formatting support to MS .Docx files import.
- BugFix: Cached MOS(r2) run orders were not deleted if QMaster was not running when the run orders were unMos'ed in the newsroom system.
- BugFix: The virtual Spider Monitor used to show the wrong controller as Active (Green Status).
- BugFix:"Ignore Blank Lines" MOS(r2) option failed to remove the first blank line if it was the first line of a story.
- Bugfix: A specific character (U+F0E0) coming from ENPS MOS used to cause QMaster to crash.

## QMaster v1.3 Build 823

- Added Support for the new iNews FTPS protocol.
- The MOS(r2) queue browser window can now use the previously mos'ed rundowns without having to unMos and ReMos them (as MOS(r1) does). This option will automatically be enabled if none of the MOS Resync options are enabled.
- QMaster iNews logs will be created for each day to avoid the same log file for a particular queue to grow indefinitely.
- Bug Fix: The QBox Master setting used to get lost after a restart. Now it is persistent.
- Bug Fix: If text between '<' and '>' is set to be inverted then no hard returns will be inserted. This way any text that comes afterwards won't start with a new line.

## QMaster v1.3 Build 821

- Presenter Instructions in iNews MOS now appear as NOT CAPTIONED text in QMaster (same as in iNews FTP)
- iNews Story List limit is now set by QMaster (the default was not large enough).
- Added Integration with Sony ELC
- Fixed Docx import of documents generated by MAC.
- Fixed issues with QMaster freezing up when using MOS(r2)

## QMaster v1.3 Build 820

Contact Details: Web: www.autocue.com Phone UK: +44 (0) 1284 757 918

Phone US: +1 203 925 4991 Email: Support@vitecgroup.com

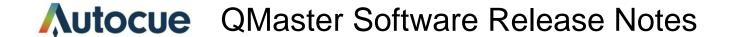

- Truncate banner on QBox output. Some customers prefer to keep the banner to one line, even if it means cutting off the banner text. This is how the old Wincue Pro with IMT card did it. This has been added as an option to QBox Prompt Engine->Text Format
- "Failed to bind remote socket" error message. QMaster would display this message when a user inadvertently tried to launch another instance of QMaster. QMaster no longer displays this message. It displays "You are already running QMaster" and does not continue to launch another instance. This has been resolved.
- **Bug with adding/deleting a controller from Virtual Spider Box.** When removing a controller from Virtual Spider Box, QMaster would sometimes remove the wrong entry. This has been resolved.
- Using QMaster with two or more Shuttle Pros. QMaster would not work when connecting two or more Shuttle Pros to the PC via Virtual Spider Box. This has been resolved.
- New USB Multibutton controller, altered naming convention. With the introduction of a new USB Multibutton controller (FTDI version), the old version (Phidget) was renamed to 'Legacy' in the scroll control options. The new version controller is assigned a COM port by Windows and is simply called Multibutton controller.
- Queue browser and iNews interface no way to distinguish files from folders. After the change (48-13342) to support Unicode characters in the queue browser, this eliminated the icons. There was no way to distinguish a file from a folder. This has been resolved. Now folders are bold, files are italic.
- Additional logging for iNews. Added additional information in the logs QMaster keeps for the iNews interface.
- QMaster application hang in certain cases. Fixed an issue that caused QMaster to hang. This would happen occasionally and only if using MOS and QBox version 2.

## QMaster v1.5 Build 819

- **QBox error message.** If the R2 QBox is not available when you launch QMaster, you would get the message "QBox Client state is not valid for call 'SetMasterDevice'". The error message has been removed. This has been resolved.
- Cyrillic characters: QMaster doesn't display Cyrillic rundowns title correctly. This has been resolved.
- **Cyrillic characters:** QMaster doesn't display Cyrillic characters in the Presenter Table correctly. This has been resolved.

# QMaster v1.3 Build 818

- Closed Captioning: Make location and number of lines configurable. Due to new stricter FCC regulations
  for closed captioning, QMaster now supports the ability to locate the captions on lines 1 15, and set the
  number of lines to display from 2 4. This is a chargeable option.
- Closed Captioning: QMaster with QBox version 2, no carriage return sent for story break. QMaster would not put out a carriage return between stories. Thus the last words of one story would be on the same closed caption line as the first words of the next story. This has been resolved.
- Queue browser not displaying Cyrillic (Unicode) Characters QMaster would not display certain Unicode

Contact Details: Web: www.autocue.com Phone UK: +44 (0) 1284 757 918 Phone US: +1 203 925 4991 Email: Support@vitecgroup.com

# **Autocue** QMaster Software Release Notes

characters correctly in the gueue browser. This has been resolved.

- Font handling for QBox v2: Now only fonts available on the QBox are listed in QMaster. Also, DejaVu Sans is set to be the default font.
- MOS Resync All issues A problem where the rundown had to be made MOS inactive then MOS active again before QMaster would receive it. This has been resolved.
- **Resync on startup crash MOS (r2)** QMaster would crash on startup when resynchronizing with the MOS server. This has been resolved.

## QMaster v1.3 Build 817

## MOS (r2) timeout

This issue only occurs when using the option "Resync MOS rundown list only" with version 2 QBox. A few minutes after launching QMaster, a timeout would occur where the rundowns would not load. The rundown had to be made MOS inactive and MOS active again to make it load into QMaster. This has been resolved.

#### QMaster v1.3 Build 816

#### Double captions with iNews

If using iNews interface, and 'strip trailing hard returns' is enabled in iNews settings, the word immediately preceding presenter text (red text) in iNews gets captioned twice. This has been resolved.

#### Double captions with QBox v2

When using QBox v2, stopping and starting the scroll on a line of text would cause the line to get captioned twice. This has been resolved.

#### Invert colors option not working with QBox v2

If using QBox v2, invert colors option from the Prompt menu did not work. This has been resolved.

### • Captions don't work when using 'prompt here' button on QBox v2

If using QBox v2, clicking on 'prompt here' button without first starting the prompt would cause captions to not be sent. This has been resolved.

## QMaster v1.3 Build 815

• MOS – Resync issues when using version 2 QBox

Contact Details: Web: www.autocue.com Phone UK: +44 (0) 1284 757 918 Phone US: +1 203 925 4991

Email: Support@vitecgroup.com

# **Autocue** QMaster Software Release Notes

When launching QMaster, sometimes the MOS active rundowns would not appear in the queue browser. This is when using the options ""Resync all MOS rundowns on startup (roReqAll/roReq)" and "Resync MOS rundown list only on startup". This pertains to using MOS (r2) with version 2 QBox only. This has been resolved.

#### MOS – Resync on startup crash when using version 2 QBox

Sometimes when receiving MOS updates, QMaster would crash. This pertains to using MOS (r2) with version 2 QBox only. This has been resolved.

# QMaster v1.3 Build 814

## 'Extra Line Spacing' option fixed under version 2 QBox

Positive value in the field 'Extra Line Spacing' will increase the gap between text lines.

#### • Set correct fonts when using QBox version 2

QBox version 2 uses different set of fonts than QBox version 1. QMaster now reflects the correct choices in the font list to use, depending on the QBox version being used. Default fonts changed to be correct. QBox version 1 uses Arial, QBox version 2 uses DejaVu Sans.

#### Message added when QMaster loses connection to version 2 QBox

When QBox disconnected from the network, QMaster software displays pop up message "Connection to QBox (gboxname) has been lost".

## • Docx import improvements - Formatting

Some formatting is now retained during Docx import. Text color, Italic, Bold, Underline text, Quotation marks imported correctly.

#### QMaster v1.3 Build 813

#### • Add Windows 8 Support

Add support for installing and running QMaster on Windows 8.

#### • Add Word Docx support

Add support for importing Word docx format. Note: This is for QMaster with QBox version 2 only.

### • Some characters in story title display incorrectly

When using a news interface, certain characters would not display correctly in the story title field. For example  $\varsigma$   $\tilde{o}$  . This has been resolved.

#### • Changes to improve the QBox Status Panel

Two improvements made in the right-click menu of QBox Status Panel: (1) The option 'Set as Master' moved further away from 'Delete' option. This is done to avoid accidental deletion of QBox when trying to choose 'Set as Master'. (2) When deleting a QBox, now you are asked 'Are you sure?' to prevent accidental deletion of QBox.

# Some characters in story title display incorrectly

When using a news interface, certain characters would not display correctly in the story title field. For example  $\varsigma$   $\tilde{o}$  . This has been resolved.

Contact Details: Web: www.autocue.com Phone UK: +44 (0) 1284 757 918 Phone US: +1 203 925 4991

Email: Support@vitecgroup.com

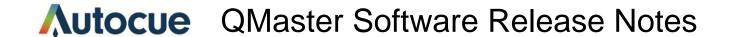

- Two button controller: button functions reversed
   With the two button hand controller, the red button and black button functions were reversed. This has been resolved.
- QMaster hangs when using the serial multibutton controller connected to a Windows 7 computer. This
  has now been resolved.

## QMaster v1.3 Build 812

- Show/Hide Markers on the Prompter Output
   New QMaster configuration option added to show or hide markers on the QBox prompt output.
- When importing (\*.doc) Word files, the font set as default for importing is not used. This has been resolved.
- 'Prompt' menu not visible in QMaster installed on a non-English Windows (French, Spanish, German, Italian, Danish, Swedish, Norwegian, Portuguese (Brasil), Portuguese). This has been resolved.
- PowerPoint Automation restored with QBox Version 1
   QMaster with QBox Version 1 is able to control PowerPoint slides on another machine via PowerPoint Agent.
- Reconnect to the rundown after PC crash on the QBox Version 2
   After PC crash when QMaster re-launched, connection will be establish to last active QBox with current position of the text.

## QMaster v1.3 Build 811

- When you save a Simple Rundown File, close QMaster, and then re-open the Rundown again, some parts of the text are missing color formatting. This has been resolved
- When you make a number of live updates, the updates suddenly stop being made i.e. you can only make
   2-3 live edits and anything after that doesn't get translated to the QBox/ prompt output. This has been resolved.

#### QMaster v1.3 Build 804

- Captions not working with version 2 QBox.
  - Fixed an issue where closed caption data was not being sent out when using version 2 QBox
- When you make a number of changes to the text colour/ background, they aren't translated to the prompt output. These issue have been resolved
- When moving multiple stories in iNews and some stories contained no text, this would sometimes not update on the version 2 QBox. This has been resolved.

Contact Details: Web: www.autocue.com Phone UK: +44 (0) 1284 757 918 Phone US: +1 203 925 4991 Email: Support@vitecgroup.com

# **Autocue** QMaster Software Release Notes

## QMaster v1.3 Build 803

- Customizable ENPS command processing.
   Enhanced the ENPS Command Processing option, allows the customization of how text delimited with { } ( ) <> [ ] is handled. Note this is when using version 2 QBox only.
- Enhancement: Persistent Rundown List added.
   Added the ability restore the last window position and to have a persistent queue list in QMaster
- Resolved an issue that caused QMaster to crash when using MOS with version 2 QBox.

## QMaster v1.3 Build 801

• Added support for MOS to QMaster when using a version 2 QBox. Note: when using the MOS interface, there are now two MOS options under Tools->Options->News Interface: MOS (r1) for QBox version 1 and MOS (r2) for QBox version 2.

Contact Details:
Web: www.autocue.com
Phone UK: +44 (0) 1284 757 918
Phone US: +1 203 925 4991
Email: Support@vitecgroup.com